# The Drag and Drop Solution for D365 F&O<sup>\*</sup>

E-ttach is an add-on solution that adds drag and drop capability to D365 F&O forms. It streamlines workflows, reduces data input time and provides users with extra functionality not found in D365 F&O attachments functionality as standard.

E-ttach offers three versions: Free, Enterprise and Extra, each with its own unique set of features and advantages.

Last Updated: 19th October 2023

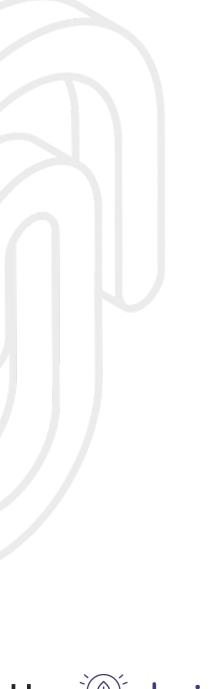

Developed by  $\frac{1}{2}$ elysian2

# Introduction to E-ttach

E-ttach offers a simple and intuitive solution to one of the biggest challenges faced by users of D365 F&O – the inability to drag and drop documents into forms.

Enable users to simply drag and drop files or images into forms and reduce data entry time, and multiple clicks per attachment.

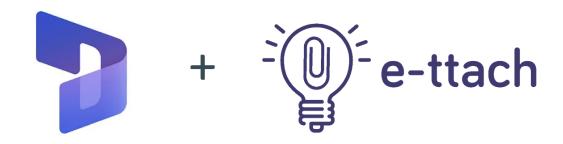

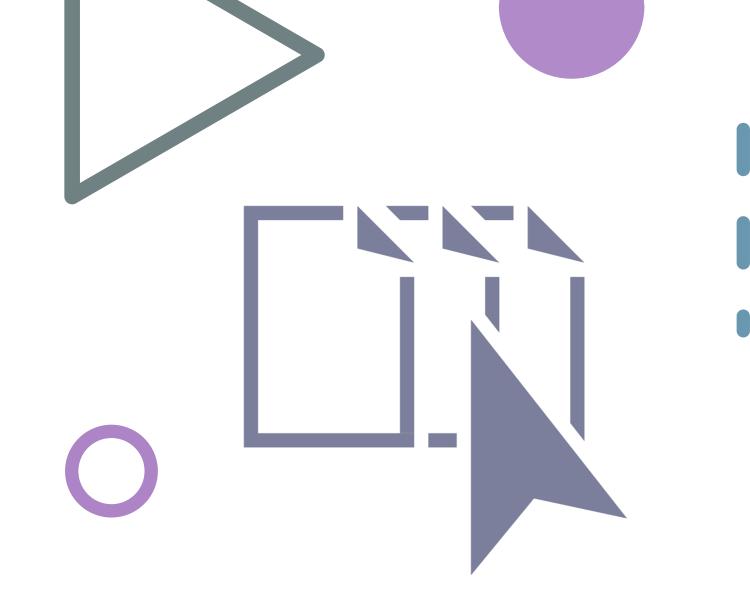

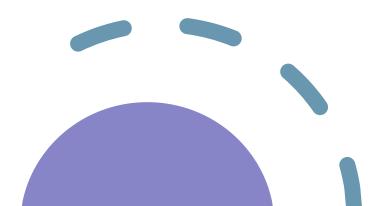

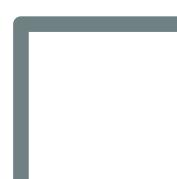

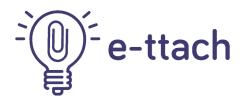

# **All** Versions benefit from the following features:

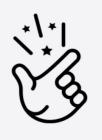

### Drag & Drop

Drag and drop capability on all forms, which adds more power to document workflows and reduces data input time.

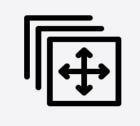

### **Multiple Documents**

Easily upload multiple documents at once with Ettach

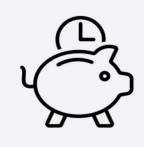

### **Time Saving**

Easily attach files and images to forms without the need to manually upload them – saving on average 7 clicks per file!

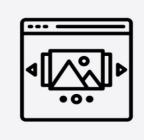

### **Viewing Gallery**

Preview files from the main form page, without having to click into the attachments, and a full-size preview gallery.

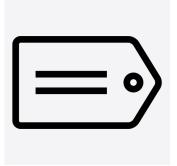

### Tagging

E-ttach automatically assigns tags to documents. Users can also add custom tags to associate the file with other records or documents

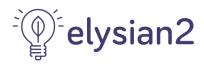

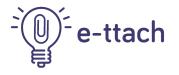

# **Benefits of using E-ttach**

### Efficiency

The drag and drop capability speeds up workflow processes, saves time and reduces data entry errors. On average, each file dropped saves 7 clicks!

### **Cost Effective**

With E-ttach, users can save on costs by reducing data entry time and eliminating click-based procedures.

Licensing is perpetual and covers all users, on all instances, on the same Tenant.

### **User-Friendly**

E-ttach is easy to use and understand, eliminating the need for specialised training.

Installation as per any other ISV solution.

### **Increased Functionality**

E-ttach provides additional functionality over standard D365 F&O, which simplifies document management and storage processes, and creates a more efficient and productive workflow.

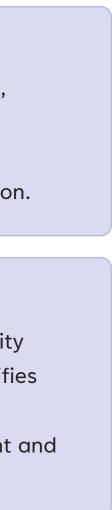

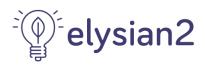

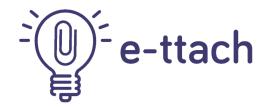

# **Available Versions**

# Freebie Enterprise

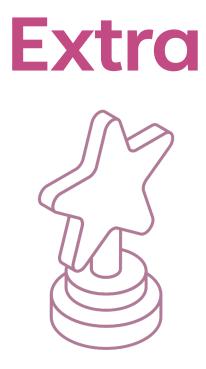

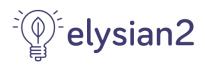

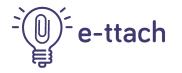

# **Approved by Microsoft**

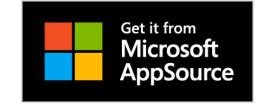

| Microsoft AppSource       | ž                                                                                                    |                                    |
|---------------------------|----------------------------------------------------------------------------------------------------|------------------------------------|
| ≡ All Apps ∨ Catego       | ories $^{\checkmark}$ Industries $^{\vee}$ Consulting Services $^{\vee}$                                                           | Partners $\checkmark$              |
| Apps > E-ttach - Drag and | Drop for D365 F&O - Free Version                                                                                                   |                                    |
|                           | E-ttach - Drag and Drop for<br>by Elysian2 Pty Ltd<br>Dynamics 365 Supply Chain Management Dynamic<br>Contact me 🛠 Save to my list | <b>D365 F&amp;O - Free Version</b> |
|                           | + reviews Details + support                                                                                                    |                                    |
| Overview Ratings +        |                                                                                                    |                                    |

Reviewed and approved by Microsoft and featured on AppSource

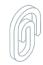

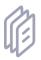

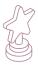

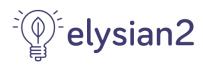

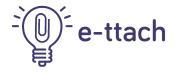

# **Drag & Drop Multiple Files**

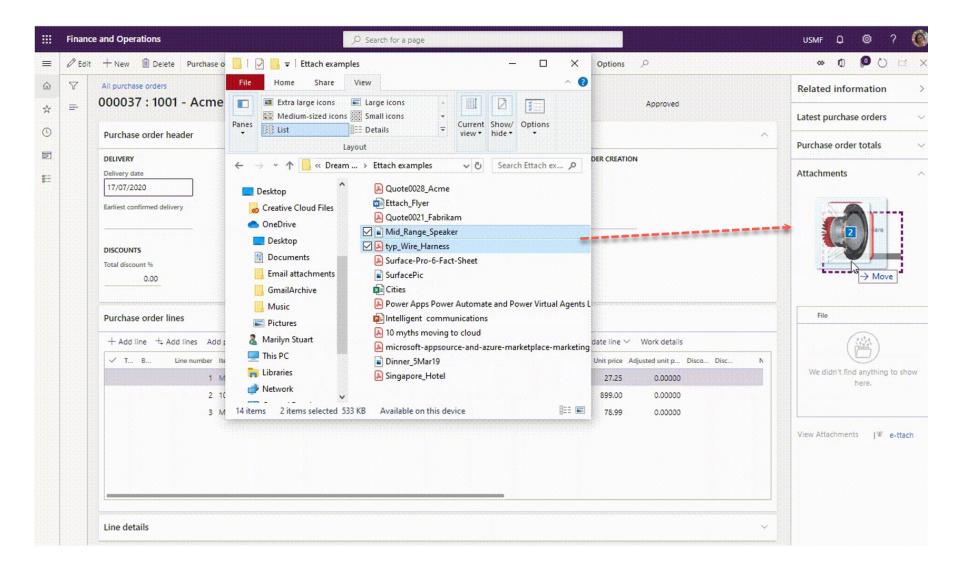

# **Time Saver!**

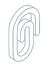

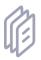

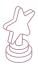

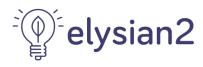

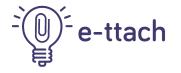

# **Preview Attached Files with Zero Clicks**

| Fi | nance and   | d Operations     | ,O Sei                          | arch for a pag  | je           |           |         |             |          | ussi Q 🕸 ?                                                                                                    |
|----|-------------|------------------|---------------------------------|-----------------|--------------|-----------|---------|-------------|----------|----------------------------------------------------------------------------------------------------|
| 1  | ← 🖉 Ed      | lit +New ඕ Delet | te Vendor Procurement Invo      | ice Gener       | al Options   | Ø         |         |             |          |                                                                                                    |
|    | All vendors | 5                |                                 |                 |              |           |         |             |          | ✓ View                                                                                                    |
|    | Standa      | ard view ~       |                                 |                 |              |           |         |             |          | Invoice1228_Acme.pdf   Vendor account: US_SI_000010  <br>Name: 22565425462                                                                                       |
|    | P Filter    |                  |                                 |                 |              |           |         |             |          | Name: 22505425402                                                                                                    |
|    |             |                  | )                               |                 |              |           |         |             |          | 1/1 - + 🛇                                                                                                    |
|    | 0           | Vendor account   | Name Capable Sales and Service  | Vendor ho<br>No | Phone        | Extension | Primary | Group<br>20 | Currency | <b></b>                                                                                                    |
|    |             | US_SI_000008     | Countryside Company             | No              |              |           |         | 20          | USD      |                                                                                                    |
|    |             | US_SI_000008     | Distant Inn                     | No              | 901-555-0125 |           |         | 20          | USD      | Product ID         Name         Oty         Unit           M0004         Crossover         40         ea           1000         Surface Pro         1         ea |
|    |             | US_SI_000009     | Exconomics Part Supply          | No              | 201 333 0123 |           |         | 20          | USD      | M0002 Mid-Range 1 ea<br>Speaker Unit ea                                                                                                    |
|    | 0           | US_SI_000010     | Executive Discount Store        | No              |              |           |         | 20          | USD      | TOTAL                                                                                                    |
|    | -           | US_SI_000011     | Fad Outled                      | No              |              |           |         | 30          | USD      | Due Date: 31/07/2020                                                                                                    |
|    |             | US_SI_000012     | General Associates              | No              |              |           |         | 30          | USD      |                                                                                                    |
|    |             | US_SI_000013     | Guaranteed Sales and Service    | No              |              |           |         | 10          | USD      | Invoice1228_Acme.pdf                                                                                                    |
|    |             | US_SI_000014     | Hardware Components             | No              |              |           |         | 10          | USD      | 8/29/2023 01:36:17 pm                                                                                                    |
|    |             | US_SI_000015     | Industrial Supplies             | No              |              |           |         | 10          | USD      | Inv2984732.png                                                                                                    |
|    |             | US_SI_000016     | Local Hardware Factory          | No              |              |           |         | 10          | USD      | 7/20/2023 11:18:09 pm                                                                                                    |
|    |             | US_SI_000017     | Local Sales and Rental          | No              |              |           |         | 20          | USD      |                                                                                                    |
|    |             | US_SI_000018     | Margie's Travel                 | No              |              |           |         | 10          | USD      | Inv2984732.png<br>7/20/2023 11:17:29 pm                                                                                                    |
|    |             | US_SI_000019     | Parcel Express Delivery Service | No              |              |           |         | 10          | USD      |                                                                                                    |
|    |             | US_SI_000020     | Selected Distributors           | No              |              |           |         | 10          | USD      |                                                                                                    |
|    |             | US_SI_000021     | Superior Hardware Distributors  | No              |              |           |         | 10          | USD      |                                                                                                    |
|    |             | US_SI_000022     | Timely Shipping Service         | No              |              |           |         | 20          | USD      | Record Notes                                                                                                    |
|    |             | US_SI_000025     | Julia Funderburk                | No              | 425-555-5053 | 5053      |         | 10          | USD      | Туре                                                                                                    |
|    |             | US_SI_000026     | CompanyCC                       | No              |              |           |         | 20          | USD      | Note                                                                                                    |
|    |             | US_SI_000027     | VISACC                          | No              |              |           |         | 20          | USD      | Description                                                                                                    |
|    |             | US_SI_000029     | Kim Nelson                      | No              |              |           |         | 30          | USD      |                                                                                                    |

# Quickly find and preview what you are looking for

Simply hover over the File names to preview the document in a mini window – no clicking required!

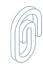

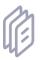

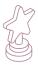

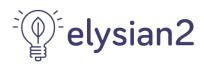

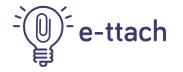

# **Full Screen Gallery View**

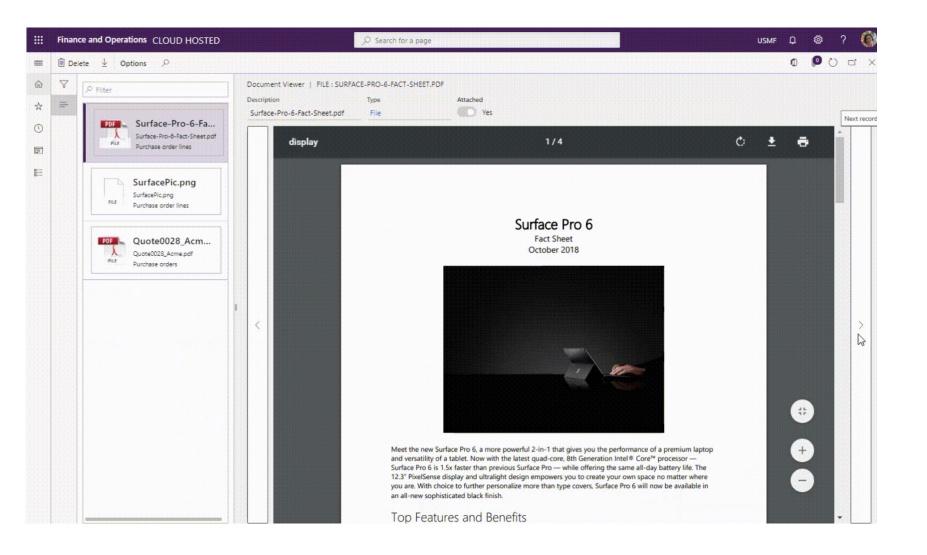

# Zero Downloads Required

E-ttach comes with it's own document gallery viewer - so that you can actually see the document preview in full screen!

Your notes and documents have never been easier to view with our full screen gallery. Flip through notes, documents and images with ease.

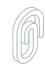

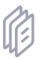

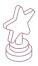

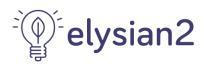

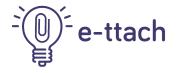

# **View Same Files in Related Forms**

|    | Finance and Operations CLOUD HOSTED                                                                                                    | ء مر                                                                                                    | earch for a page                                                                                                    | иѕмғ 🗘 🕸 ? 🔞          |
|----|----------------------------------------------------------------------------------------------------|----------------------------------------------------------------------------------------------------|----------------------------------------------------------------------------------------------------|-----------------------|
| Ⅲ  | Save + New Delete Match product re<br>Actions<br>Apply prepayment<br>Open lines in Excel                                                                          | ceipts Update match status Totais Po                                                                                                    | st Hide attachment Default from: Product receipt quantity 〜 🔋 Attachments (0)                                                                                                    | ♥ Û Ŭ ≍ ×             |
| ø  | Vendor tax invoice                                                                                                    |                                                                                                    |                                                                                                    | Related information > |
| ₽2 | Acme Office Supplies                                                                                                    |                                                                                                    | Lines Header<br>Attachments V                                                                                                    | Invoice totals V      |
|    | Vendor tax invoice header VENDOR Company usmf Invoice account 1001 Acme Office Supplies TAX INVOICE IDENTIFICATION Number Invoice description Invoice description | Product receipt                                                                                                    | display 1/1 C & To<br>Acme Office<br>Supplies<br>Ducte<br>Tre: Elysian2<br>From: Jack Bauer<br>Date: 01/06/2020<br>Quote as requested                                                                                                    | Attachments           |
|    | RELATED DOCUMENTS<br>Purchase order<br>000037                                                                                                    | TAX INVOICE STATUS DETAILS<br>On hold<br>No<br>No<br>Match status<br>Not performed<br>Header budget check results<br>Budget check not performed | M0004         Crossover         40         ea         27.25         1,090.00           1000         Surface Pro         1         ea         899.00         899.00           M0002         Mid-Range         1         ea         78.99         78.99           Speaker Unit           2,067.99         + | View Attachments      |

# **Reduce document file** duplication and storage

Thanks to E-ttach's tagging function, attachments from related documents can be viewed – e.g. Documents attached to the Purchase Requisition is viewable on the Purchase Order, and then viewable with the related AP Invoice.

A seamless document workflow.

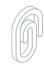

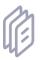

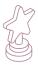

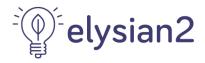

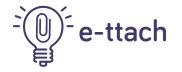

# Tag Management

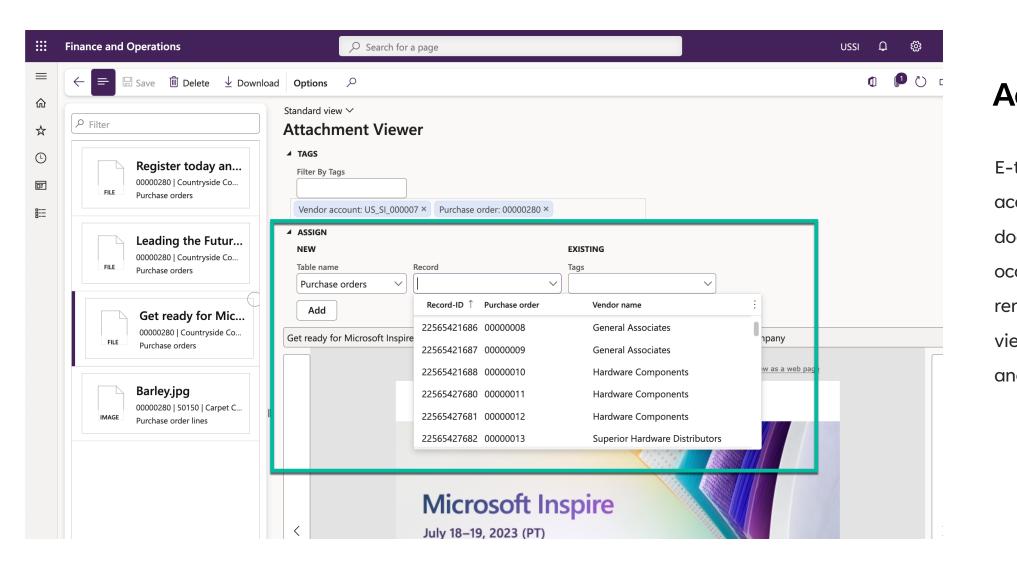

Version Availability

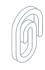

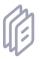

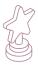

### Add or Remove Tags

- E-ttach automatically creates tags
- according to the record that a
- document is attached to, but
- occasionally you may want to
- remove a tag or add one (to link and
- view the same attachment with
- another record).

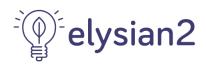

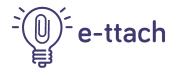

# **Preview Email Messages with ease**

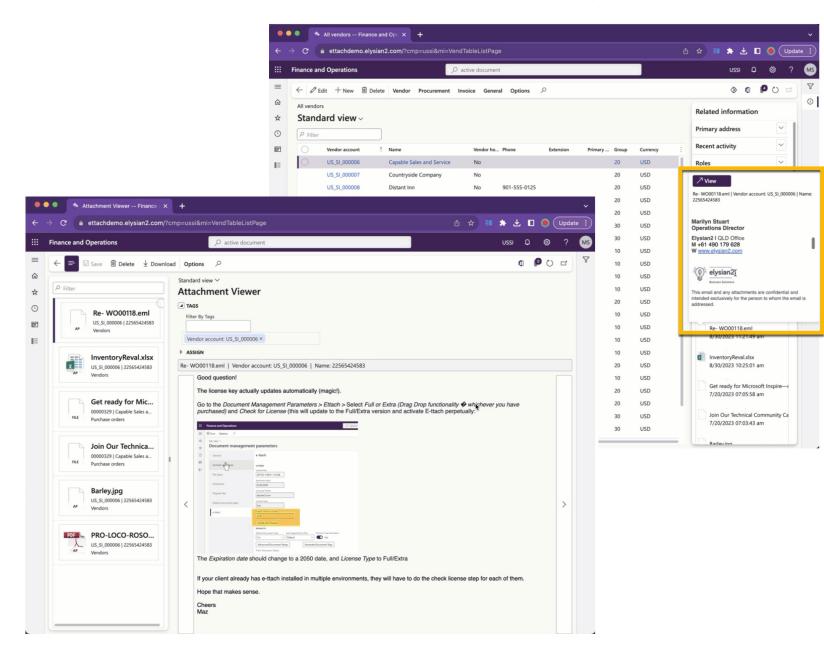

### **Preview Email file types**

We made the impossible, possible!

You can now view emails in D365 F&O without having to download the file first!

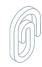

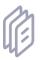

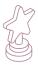

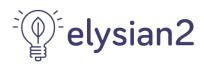

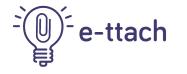

# **Preview Email Messages + Attachments**

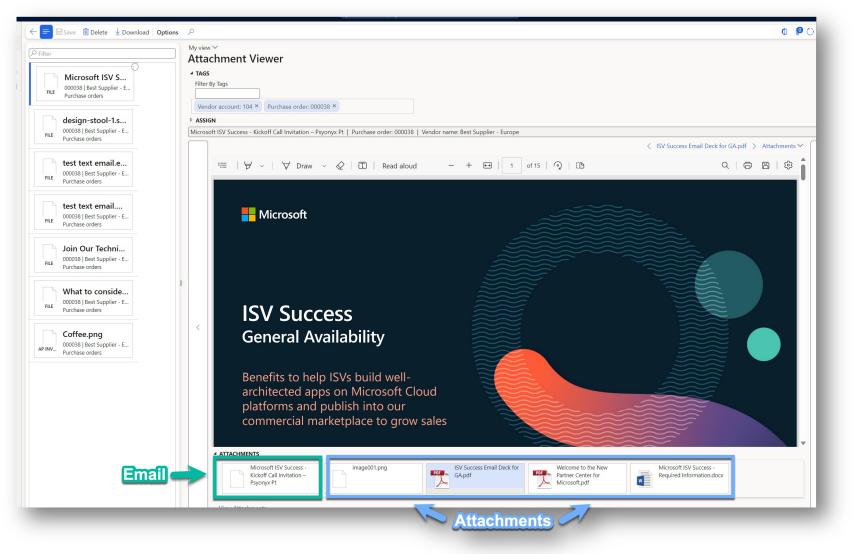

### **Drag & Drop Emails with** their attachments in one go!

How cool is that!

You can now d&d emails with the attachments and preview the attachments linked to the email file!

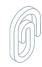

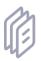

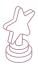

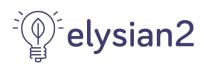

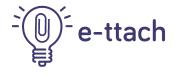

# **Preview Zip Files + Contents**

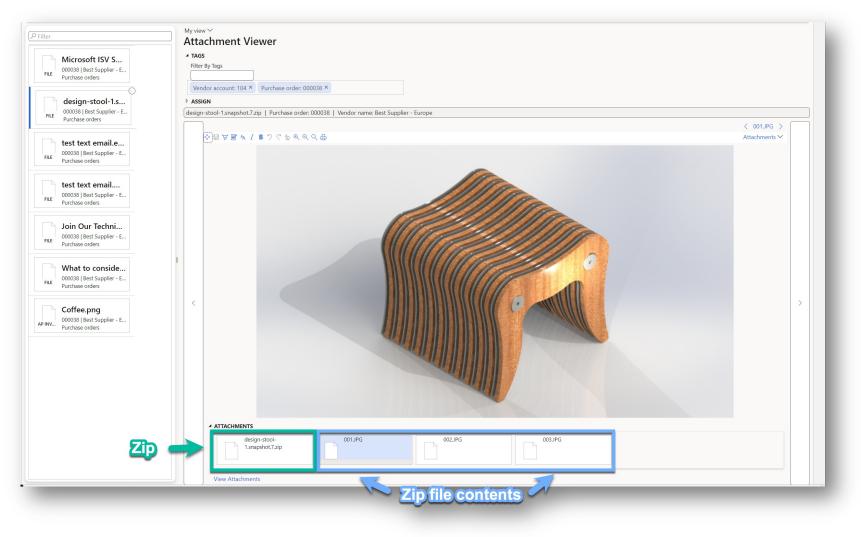

### Drag & Drop Zip files and preview the contents without downloading!

Amazing!

No need to download and extract to simply preview the contents of the zip file!

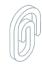

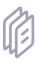

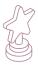

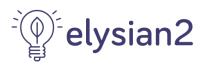

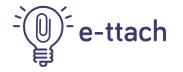

# **Drag & Drop into All Forms**

| ance and Operations         | ,O Sear                                                                          | th for a page                                                                                            |                                                                                                    | USMF Q 🕸 ? 🌒                                     |
|-----------------------------|----------------------------------------------------------------------------------|----------------------------------------------------------------------------------------------------|----------------------------------------------------------------------------------------------------|--------------------------------------------------|
| Edit 🕂 New 🔟 Delete Pu      | urchase order Purchase Manage Receive In                                         | voice Retail Warehouse Tr                                                                                | ansportation General Options 🔎                                                                                                    | * 🛈 👂 🗘 🖬 X                                      |
| All purchase orders         | Arma Offica Cumplian                                                             |                                                                                                    |                                                                                                    | Related information >                            |
| 000037 : 1001 - 4           | Acme Office Supplies                                                             | Lines                                                                                                    | Header Open order Approved                                                                                                    | Latest purchase orders 🛛 🗸                       |
| Purchase order header       |                                                                                  |                                                                                                    | ^                                                                                                    | Purchase order totals                            |
| DELIVERY                    | VENDOR                                                                           | CROSS DOCKING DATES                                                                                      | PRODUCT/ORDER CREATION                                                                                                    |                                                  |
| Delivery date               | Contact                                                                          | Delivery date                                                                                            | Auto created                                                                                                    | Attachments ^                                    |
| 17/07/2020                  |                                                                                  | 17/07/2020                                                                                               | No No                                                                                                    |                                                  |
| Earliest confirmed delivery |                                                                                  | Cross docking date                                                                                       | Origin                                                                                                    |                                                  |
|                             | REPLENISHMENT                                                                    |                                                                                                    | Purchase                                                                                                    | Drop File Here                                   |
|                             | Service category                                                                 | Local delivery date                                                                                      |                                                                                                    | Ŭ.                                               |
| DISCOUNTS                   | Location                                                                         |                                                                                                    |                                                                                                    | 19<br>                                           |
| Total discount %            | Location                                                                         | Sales date                                                                                               |                                                                                                    |                                                  |
|                             |                                                                                  | Juice date                                                                                               |                                                                                                    |                                                  |
| 0.00                        |                                                                                  | Juicz Gase                                                                                               |                                                                                                    |                                                  |
|                             |                                                                                  |                                                                                                    |                                                                                                    | File                                             |
| Purchase order lines        |                                                                                  |                                                                                                    |                                                                                                    | File                                             |
| Purchase order lines        | es Add products 🗐 Remove Purchase order line 🗅                                   | *****                                                                                                    | roduct and supply 🗸 Update line 🗸 Work details                                                                                                    | File                                             |
| Purchase order lines        | es Add products 🗐 Remove Purchase order line 🗅<br>umber Item number Product name | *****                                                                                                    | roduct and supply ∨ Update line ∨ Work details<br>Quantity Unit Unit price Adjusted unit p Disco Disc N                                                                                                  |                                                  |
| Purchase order lines        |                                                                                  | <ul> <li>✓ Financials ✓ Inventory ✓ P</li> </ul>                                                         |                                                                                                    | File<br>We didn't find anything to show<br>here. |
| Purchase order lines        | umber Item number Product name                                                   | ✓ Financiais ✓ Inventory ✓ P<br>Site Warehouse                                                           | Quantity Unit Unit price Adjusted unit p Disco Disc N                                                                                                    | We didn't find anything to show                  |
| Purchase order lines        | umber Item number Product name<br>1 M0004 Crossover                              | <ul> <li>✓ Financials ✓ Inventory ✓ P</li> <li>Site Warehouse</li> <li>1</li> </ul>                      | Quantity         Unit price         Adjusted unit p         Disco         Disc         N           40.00         ea         27.25         0.00000                                                        | We didn't find anything to show                  |
| Purchase order lines        | umber Item number Product name<br>1 M0004 Crossover<br>2 1000 Surface Pro 128 GB | <ul> <li>Financials V Inventory V P</li> <li>Site Warehouse</li> <li>1</li> <li>11</li> <li>1</li> </ul> | Quantity         Unit price         Adjusted unit p         Disco         Disc         N           40.00         ea         27,25         0.00000         1.00         ea         899.00         0.00000 | We didn't find anything to show<br>here,         |
| Purchase order lines        | umber Item number Product name<br>1 M0004 Crossover<br>2 1000 Surface Pro 128 GB | <ul> <li>Financials V Inventory V P</li> <li>Site Warehouse</li> <li>1</li> <li>11</li> <li>1</li> </ul> | Quantity         Unit price         Adjusted unit p         Disco         Disc         N           40.00         ea         27,25         0.00000         1.00         ea         899.00         0.00000 | We didn't find anything to show                  |
| Purchase order lines        | umber Item number Product name<br>1 M0004 Crossover<br>2 1000 Surface Pro 128 GB | <ul> <li>Financials V Inventory V P</li> <li>Site Warehouse</li> <li>1</li> <li>11</li> <li>1</li> </ul> | Quantity         Unit price         Adjusted unit p         Disco         Disc         N           40.00         ea         27,25         0.00000         1.00         ea         899.00         0.00000 | We didn't find anything to show<br>here,         |
| Purchase order lines        | umber Item number Product name<br>1 M0004 Crossover<br>2 1000 Surface Pro 128 GB | <ul> <li>Financials V Inventory V P</li> <li>Site Warehouse</li> <li>1</li> <li>11</li> <li>1</li> </ul> | Quantity         Unit price         Adjusted unit p         Disco         Disc         N           40.00         ea         27,25         0.00000         1.00         ea         899.00         0.00000 | We didn't find anything to show<br>here,         |
| Purchase order lines        | umber Item number Product name<br>1 M0004 Crossover<br>2 1000 Surface Pro 128 GB | <ul> <li>Financials V Inventory V P</li> <li>Site Warehouse</li> <li>1</li> <li>11</li> <li>1</li> </ul> | Quantity         Unit price         Adjusted unit p         Disco         Disc         N           40.00         ea         27,25         0.00000         1.00         ea         899.00         0.00000 | We didn't find anything to show<br>here,         |
| Purchase order lines        | umber Item number Product name<br>1 M0004 Crossover<br>2 1000 Surface Pro 128 GB | <ul> <li>Financials V Inventory V P</li> <li>Site Warehouse</li> <li>1</li> <li>11</li> <li>1</li> </ul> | Quantity         Unit price         Adjusted unit p         Disco         Disc         N           40.00         ea         27,25         0.00000         1.00         ea         899.00         0.00000 | We didn't find anything to show<br>here,         |

### Premium feature

With the Enterprise and Extra versions, you can drag and drop on pretty much all forms that allow for attachments...

....and even a couple that don't usually allow attachments as standard!

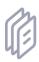

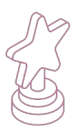

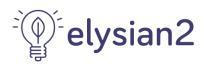

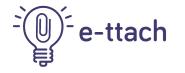

# **Drag & Drop for Expenses**

|                                                                                                    | Finance and Operations                                                       | Search for a page                                                            | USMF 🤣 🎯 ? MS                                    |
|----------------------------------------------------------------------------------------------------|------------------------------------------------------------------------------|------------------------------------------------------------------------------|--------------------------------------------------|
|                                                                                                    | ← 🗟 Save                                                                     | ite amounts Header receipts 品 Print イ Email report <b>Options</b> ク          |                                                  |
|                                                                                                    | Kim Akers: 000056   Standard view ∽<br>Expense report for Kim Akers - 000056 |                                                                              | Related information                              |
|                                                                                                    | Expense report for Kim Akers = 000000                                        | - V                                                                          | Attachments                                      |
| 1                                                                                                    | Expenses                                                                     |                                                                              | Document Type                                    |
|                                                                                                    |                                                                              | move IIII Bulk edit ID Copy ⊕ Merge/Match ≪ Split B Payment                  | Drop File Here                                   |
|                                                                                                    | Merchant Payment method  Transaction amount  (ISD >)                         | V We didn't find anything to show here.                                      | File<br>We didn't find anything to show<br>here. |
| Finance and Operations                                                                                                    |                                                                              | USMF 🧟 🛞 ? M                                                                 | View Attachments Help                            |
| <ul> <li>Uploaded File 'car-rental-invoice'</li> <li>← ■ Save  Go to ~ + New 	 Delete New expense report Attach to</li> <li>Standard view ~</li> <li>Expenses for Kim Akers</li> </ul>                                                                                                    | expense report 🗏 Bulk edit 🖺 Copy 🔎 …                                        | × ⊽<br>· · · ⊗ ❶ ● ○ □ ○ □                                                   | Record Notes                                     |
| Show<br>Unattached expenses                                                                                                    |                                                                              | Attachments                                                                  |                                                  |
| + New expense       Image: Remove       Image: Bulk edit       Image: Merge/Match <in>Split       Image: Payment         ○       Image: Transaction date       Expense report num       Image: Approval status       Image: Payment         ○       8/28/2023       Image: Payment       Image: Payment       Image: Payment</in> |                                                                              | Drop File Here                                                               |                                                  |
|                                                                                                    |                                                                              | File<br>car-rental-invoice<br>8/28/2023 12:49:51 am<br>View Attachments Help |                                                  |

### **Attaching Receipts and Expenses Files**

As standard, there is no side pane for Expenses, but we added one!

Now users can drag and drop expenses related files with ease, speeding up the time it takes to submit and code expense claims.

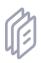

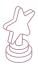

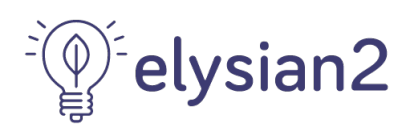

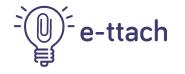

# **Drag & Drop into Form Header or Lines**

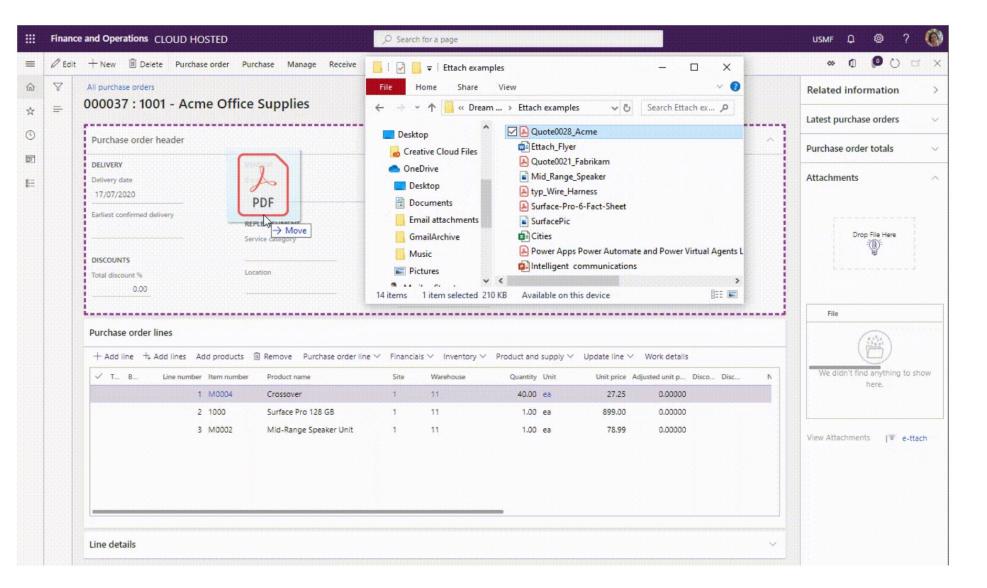

first.

Version Availability

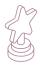

### **Extra Feature**

With the Extra version, you can drag and drop into the form parts - Header or individual Lines, without having to click on them

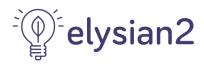

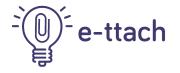

# File Type Selection Per Drop

| ance and Operations                | , Search for                          | a page                                  |                              | ussi 🗘 🐯                                        |
|------------------------------------|---------------------------------------|-----------------------------------------|------------------------------|-------------------------------------------------|
| Jploaded File 'Quote0028_Acme.pdf' |                                       |                                         |                              |                                                 |
| $= \mathscr{O}$ Edit + New 🗎       | Delete Purchase order Purchase M      | anage Receive Invoice Retail Warel      | nouse Transportation General |                                                 |
| Il purchase orders   My view * ~   | ,                                     |                                         |                              |                                                 |
|                                    | 0010 - Executive Discoun              | t Store Invoiced                        | Confirmed                    | Related information                             |
|                                    |                                       |                                         | commed                       | Purchase order totals                           |
| ines Header                        |                                       |                                         |                              | Attachments ^                                   |
|                                    |                                       |                                         |                              | Document Type                                   |
| Purchase order header              |                                       |                                         | <u>^</u>                     | File                                            |
| DELIVERY                           | REPLENISHMENT                         | Local delivery date                     | Туре                         | 1 :: Name 🕨 🗸 🗄                                 |
| Delivery date                      | Service category                      |                                         | Bild                         |                                                 |
| 8/27/2017                          |                                       | Sales date                              | File                         |                                                 |
| Earliest confirmed delivery        | Location                              |                                         | Image                        |                                                 |
|                                    |                                       | PRODUCT/ORDER CREATION                  | Note                         |                                                 |
| DISCOUNTS                          | CROSS DOCKING DATES                   | Auto created                            |                              | Droject Filer                                   |
| Total discount %                   | Delivery date                         | No                                      | Proj                         | Project Files                                   |
| 0.00                               | 8/27/2017                             | Origin                                  | URL                          | File                                            |
|                                    | Cross docking date                    | Purchase                                |                              | 人 Quote0028_Acme.pdf                            |
| Contact                            |                                       |                                         |                              | 8/30/2023 12:29:48 pm                           |
| Contact                            |                                       |                                         |                              | · · ·                                           |
|                                    | -                                     |                                         |                              | Quote0021_Fabrikam.png<br>8/29/2023 01:37:05 pm |
| Purchase order lines               |                                       |                                         |                              | 0/23/2023 01:31:05 pm                           |
| + Add line + Add lines Add         | products I Remove Purchase order line | e V Financials V Inventory V Product an | d supply ∽ ···               |                                                 |
| Ty Bu Line number                  | Item number Product name              | Quantity Unit                           | Unit price Adjusted          | View Attachments Help                           |
| 1                                  | S0014 Hardware: App S                 | erver 1.00 ea                           | 5,757.58 0.00                | Record Notes                                    |
| ⊘ 2                                | S0011 OS: Server                      | 1.00 ea                                 | 3,621.30 0.00                | Туре                                            |
|                                    |                                       |                                         |                              | Note ~                                          |
|                                    |                                       |                                         |                              | Description                                     |

### Choose a File Type

Need to select a different file type to the default? We've got you covered!

By selecting different file types before dropping the file, you can ensure that certain file types end up in the correct location, if your organization has different file type policies and storage locations.

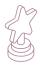

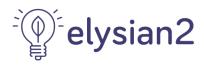

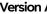

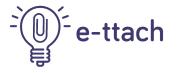

# **Record notes easily**

| F | inance and Operations               |                       |                 | page                           |                       |                 |                         | USSI        | ¢      | ٢          | ?             |   |
|---|-------------------------------------|-----------------------|-----------------|--------------------------------|-----------------------|-----------------|-------------------------|-------------|--------|------------|---------------|---|
|   | $\leftarrow \mathscr{O}$ Edit + New | Delete Purchase order | Purchase Manage | Receive Invoice Retail War     | ehouse Transportation | General 🔎       |                         | ⊗ (         | 0 (    | 00         | ď             |   |
|   | All purchase orders                 |                       |                 |                                |                       |                 | (                       | _           |        |            |               |   |
|   | My view ~                           |                       |                 |                                |                       |                 | Related in              | format      | tion   |            |               |   |
|   | P Filter                            |                       |                 |                                |                       |                 | Latest purch            | hase or     | ders   | ŀ          |               |   |
|   |                                     | 1 Vendor account      |                 |                                |                       |                 | Purchase or             | der tot     | als    | •          |               |   |
|   | Purchase order                      |                       | Invoice account | Vendor name                    | Purchase type         | Approval statu: |                         |             |        |            | Ξ.            |   |
|   | 00000194                            | US_SI_000016          | US_SI_000016    | Local Hardware Factory         | Purchase order        | Confirmed       | Attachment              | s           |        |            | ~             |   |
|   | 00000195                            | US_SI_000008          | US_SI_000008    | Distant Inn                    | Purchase order        | Confirmed       | Record Not              | es          |        | -          | ^             |   |
|   | 00000196                            | US_SI_000009          | US_SI_000009    | Exconomics Part Supply         | Purchase order        | Confirmed       | Туре                    |             |        |            |               |   |
|   | 00000197                            | US_SI_000012          | US_SI_000012    | General Associates             | Purchase order        | Confirmed       | Note                    |             | ~      |            | 11            |   |
|   | 00000198                            | US_SI_000012          | US_SI_000012    | General Associates             | Purchase order        | Confirmed       | Description             |             |        |            | .             |   |
|   | 00000199                            | US_SI_000014          | US_SI_000014    | Hardware Components            | Purchase order        | Confirmed       |                         |             |        |            |               |   |
|   | 00000200                            | US_SI_000014          | US_SI_000014    | Hardware Components            | Purchase order        | Confirmed       |                         |             |        |            |               |   |
|   | 00000201                            | US_SI_000014          | US_SI_000014    | Hardware Components            | Purchase order        | Confirmed       |                         |             |        |            | 11            |   |
|   | 00000202                            | US_SI_000012          | US_SI_000012    | General Associates             | Purchase order        | Confirmed       |                         |             |        |            | 11            |   |
|   | 00000203                            | US_SI_000020          | US_SI_000020    | Selected Distributors          | Purchase order        | Confirmed       |                         |             |        |            |               |   |
|   | 00000204                            | US_SI_000021          | US_SI_000021    | Superior Hardware Distributors | Purchase order        | Confirmed       | Add                     | External    | i .    |            | $\overline{}$ |   |
|   | 00000205                            | US_SI_000020          | US_SI_000020    | Selected Distributors          | Purchase order        | Confirmed       |                         |             | 447.90 | 0/2023 12: |               |   |
|   | 00000206                            | US_SI_000015          | US_SI_000015    | Industrial Supplies            | Purchase order        | Confirmed       | Special ra              | _           |        | 5/2023 12. | 55.27         |   |
|   | 00000207                            | US_SI_000012          | US_SI_000012    | General Associates             | Purchase order        | Confirmed       | Spoke with Joh          | nn S - redu |        | e shippir  | g             |   |
|   | 00000208                            | US_SI_000014          | US_SI_000014    | Hardware Components            | Purchase order        | Confirmed       | agreed for this<br>Note | order       |        |            |               |   |
|   | 00000209                            | US_SI_000009          | US_SI_000009    | Exconomics Part Supply         | Purchase order        | Confirmed       | Purchase order          | rs          |        |            |               |   |
|   | 00000210                            | US_SI_000021          | US_SI_000021    | Superior Hardware Distributors | Purchase order        | Confirmed       |                         | *           | 6      |            |               |   |
|   | 00000211                            | US_SI_000020          | US_SI_000020    | Selected Distributors          | Purchase order        | Confirmed       | -                       |             | _      | _          |               | + |
|   | 00000212                            | US_SI_000012          | US_SI_000012    | General Associates             | Purchase order        | Confirmed       |                         |             |        |            |               |   |
|   | 00000213                            | US_SI_000016          | US_SI_000016    | Local Hardware Factory         | Purchase order        | Confirmed       |                         |             |        |            |               |   |
|   | 00000214                            | US_SI_000006          | US_SI_000006    | Capable Sales and Service      | Purchase order        | Confirmed       |                         |             |        |            |               |   |

### **Easy-Do and Easy-View Notes**

drag & dropping a file!

View notes in the side panel along with the files.

Version Availability

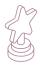

### Recording notes against records is now as easy as

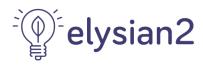

e-ttach

# Configuration Options

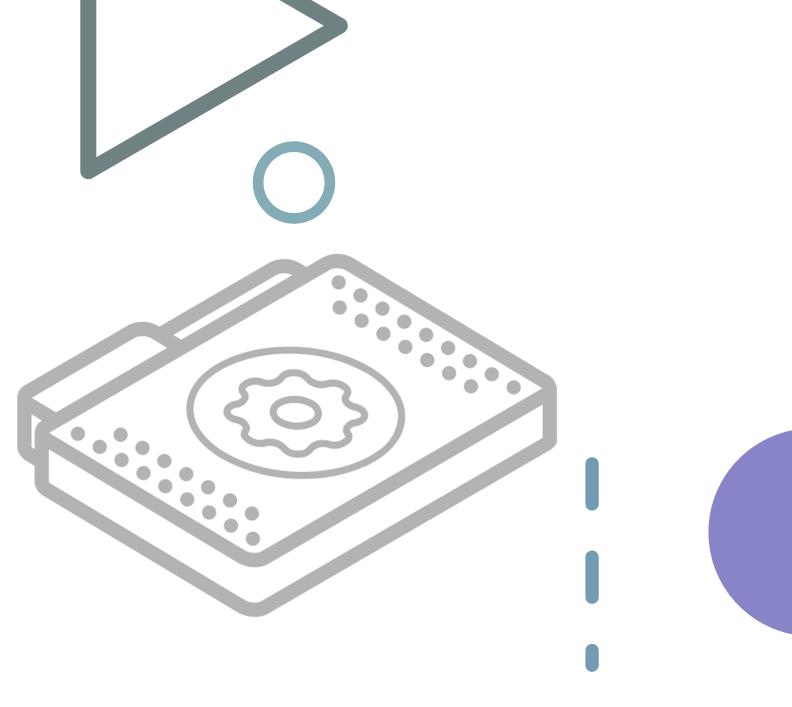

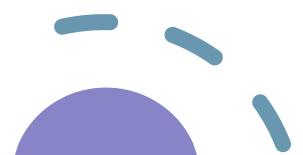

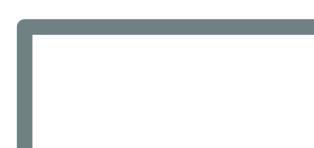

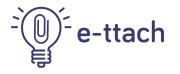

# **Easy License Updates and Version Activation**

|   | Finance and Operations | ${\cal P}$ Search for a page                                                          | USSI          | Q | ţç | £ | ? | MS |
|---|------------------------|---------------------------------------------------------------------------------------|---------------|---|----|---|---|----|
| ≡ | ← 🖫 Save Options 🔎     |                                                                                       |               |   | ⊗  | ٥ | Ü | ď  |
| ŵ | My view 🗸              |                                                                                       |               |   |    |   |   |    |
| ☆ | Document manager       | nent parameters                                                                       |               |   |    |   |   |    |
| Ŀ | General                | e-ttach                                                                               |               |   |    |   |   |    |
|   |                        | e-tati                                                                                |               |   |    |   |   |    |
| 8 | Number sequences       | LICENSE                                                                               |               |   |    |   |   |    |
| ā | File types             | License Key                                                                           |               |   |    |   |   |    |
|   | SharePoint             | 3-H3B%1-%2QB8-L2H32                                                                   |               |   |    |   |   |    |
|   | Migrate files          | Expiration date 8/26/2050                                                             |               |   |    |   |   |    |
|   |                        | Licensed Tenant                                                                       |               |   |    |   |   |    |
|   | Default document types | elysian2.com                                                                          |               |   |    |   |   |    |
|   | e-ttach                | License Type                                                                          |               |   |    |   |   |    |
|   |                        | Extra                                                                                 |               |   |    |   |   |    |
|   |                        | Drag Drop Functionality                                                               |               |   |    |   |   |    |
|   |                        | Extra (Only available with Extr V                                                     |               |   |    |   |   |    |
|   |                        | Check For License                                                                     |               |   |    |   |   |    |
|   |                        | DEFAULTS                                                                              | 41            |   |    |   |   |    |
|   |                        | Default Document Type         Dynamic Tag Genera           File         V         Yes | tion          |   |    |   |   |    |
|   |                        | Show Document Type Enable Tag Creation                                                |               |   |    |   |   |    |
|   |                        | Yes Yes                                                                               |               |   |    |   |   |    |
|   |                        | Auto Expand Form Part                                                                 |               |   |    |   |   |    |
|   |                        | Default                                                                               |               |   |    |   |   |    |
|   |                        | Record Notes Auto Expand Record Notes                                                 |               |   |    |   |   |    |
|   |                        |                                                                                       | <b>D</b> 17   | ſ |    |   |   |    |
|   |                        |                                                                                       | Document Tags | J |    |   |   |    |
|   |                        | Form Exclusion Setup                                                                  |               |   |    |   |   |    |
|   |                        |                                                                                       |               |   |    |   |   |    |
|   |                        |                                                                                       |               |   |    |   |   |    |

Once installed, updating the license key and activate (or disable) E-ttach features is as easy as a click of a button!

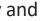

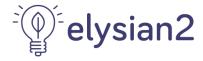

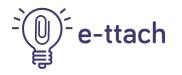

# **Highly Configurable to your Org Policies**

### 1. Dynamic Tag Generation

Used to auto-create linked attachments when they don't already exist. Useful if attachments are being added via other means than just drag and drop

### 2. Generate Image Thumbnails

Creates and shows image thumbnails instead of a generic image icon (available with **Extra**)

### 3. Enable Tag Creation

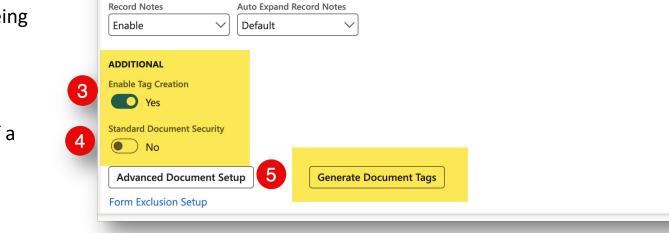

Show Document Type

Yes

Auto Expand Form Part

Default

**Dynamic Tag Generation** 

No No

Turn this off if you do not want to be able to create or assign record tags to documents on the Attachment viewer screen.

DEFAULTS

File

**Default Document Type** 

### 4. Standard Document Security

If the record can no longer be edited, e.g PO workflow is complete, then in Standard you can't attach documents (with E-ttach you can) - this enables that same logic.

### 5. Generate Document Tags

Clicked when you first install e-ttach, it generates e-ttach specific document records to ensure your existing attachments are displayed against their associated records in the e-ttach forms.

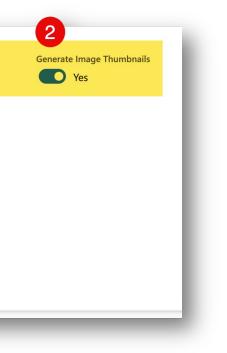

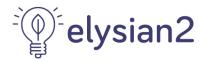

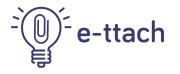

# **Advanced Document Setup**

| : | Finance | and   | Operations         |             | $\mathcal O$ Search for a page |                                |                      | ussi Q | ¢?  |
|---|---------|-------|--------------------|-------------|--------------------------------|--------------------------------|----------------------|--------|-----|
| • | ← (     | 🗄 Sav | ve + New ඕ Delet   | e Options 🔎 |                                |                                |                      | I 🖗    | Ö d |
|   | Advar   | ced D | ocument Setup      |             |                                |                                |                      |        |     |
|   | Sta     | nda   | rd view∨           |             |                                |                                |                      |        |     |
|   | P Fi    | ter   |                    |             |                                |                                |                      |        |     |
|   | 0       | С     | Relation Type      | Туре        | Module 1                       | Table                          |                      |        | :   |
|   |         |       | Module             | AP          | Accounts payable               |                                |                      |        |     |
|   |         |       | Module             | Proj        | Project management and accou   |                                |                      |        |     |
|   |         |       | Table $\checkmark$ | APInv 🗸     | Accounts payable $\checkmark$  | ~                              |                      |        |     |
|   |         |       |                    |             |                                | Name $\heartsuit$              | SysName              | ID :   |     |
|   |         |       |                    |             |                                | Vendors                        | VendTable            | 3135   |     |
|   |         |       |                    |             |                                | Vendor invoices                | VendInvoiceInfoTable | 3490   |     |
|   |         |       |                    |             |                                | Products                       | EcoResProduct        | 3598   |     |
|   |         |       |                    |             |                                | Vendor - product receipt lines | VendPackingSlipTrans | 4502   |     |
|   |         |       |                    |             |                                | Vendor product receipts        | VendPackingSlipJour  | 4742   |     |
|   |         |       |                    |             |                                | Durchase order lines           | Durchline            | 5525   |     |

Different file types may be required specifically for a Module or Table – this can be defined in our advanced setup parameters

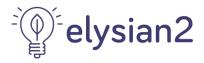

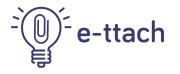

# **Form Exclusion Setup**

| Finance and Operations        | $\rho$ Search for a page             |  |
|-------------------------------|--------------------------------------|--|
| ← 🖾 Save + New 🕮 Delete Rebui | d Form Names Options $ \mathcal{P} $ |  |
| Form Exclusion Setup          |                                      |  |
| Standard view $\sim$          |                                      |  |
| P Filter                      |                                      |  |
| C Form name                   |                                      |  |
| WorkflowWorkList              |                                      |  |
| SalesTableListPage            |                                      |  |
| DMFExecutionHistoryList       |                                      |  |
|                               |                                      |  |
| SysName                       | Name Y                               |  |
| SysIndexFragmentationDetails  | SQL index fragmentation details      |  |
| DMFQuickImportExportRnr       | Import                               |  |
| SIGSignatureReview            | Signature review                     |  |
| DocuAttachment                | Document handling                    |  |
| EventAlertInbox               | Alerts - event inbox                 |  |
| CrossCompanyNetworkPrinters   |                                      |  |

le certain forms from E-ttach

ith our Form Exclusion Setup!

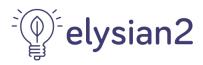

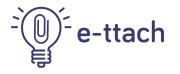

# **User Specific Options**

|   | Finance and Operations        | ✓ Search for                                  | r a page                                                                                               |                                                                                                    | USSI | Q | ល៊ះ | ? |   |
|---|-------------------------------|-----------------------------------------------|----------------------------------------------------------------------------------------------------|----------------------------------------------------------------------------------------------------|------|---|-----|---|---|
| = | 🔶 🗟 Save Usage data Personali | sation Options $P$                            |                                                                                                    |                                                                                                    |      |   | ٩   | Ù | ( |
| ሴ | ALICIA : ALICIA   My view 🗡   |                                               |                                                                                                    |                                                                                                    |      |   |     |   |   |
| ☆ | User options                  |                                               |                                                                                                    |                                                                                                    |      |   |     |   |   |
| Ŀ | Visual                        | Set up default preference                     |                                                                                                    |                                                                                                    |      |   |     |   |   |
|   | Preferences                   |                                               |                                                                                                    |                                                                                                    |      |   |     |   |   |
|   | Account                       | Startup                                       |                                                                                                    |                                                                                                    |      |   |     |   | ~ |
|   | Workflow                      | Language and country/region                   | on preferences                                                                                         |                                                                                                    |      |   |     |   | ~ |
|   |                               | Miscellaneous                                 |                                                                                                    |                                                                                                    |      |   |     |   | ^ |
|   |                               | DOCUMENT HANDLING<br>Enable document handling | E-TTACH<br>Auto Expand Form Part<br>Default $\checkmark$<br>Show Document Type<br>Default $\checkmark$ | NOTES<br>Auto Expand Record Notes<br>Default<br>URL MANIPULATIONS<br>Automatically update query parameter<br>No |      |   |     |   |   |
|   |                               | Accessibility                                 |                                                                                                    |                                                                                                    |      |   |     |   | ~ |
|   |                               | Task management                               |                                                                                                    |                                                                                                    |      |   |     |   | ~ |

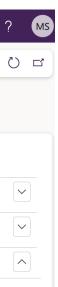

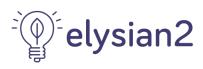

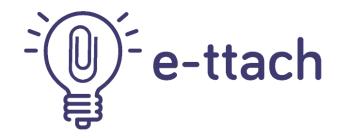

# FAQ

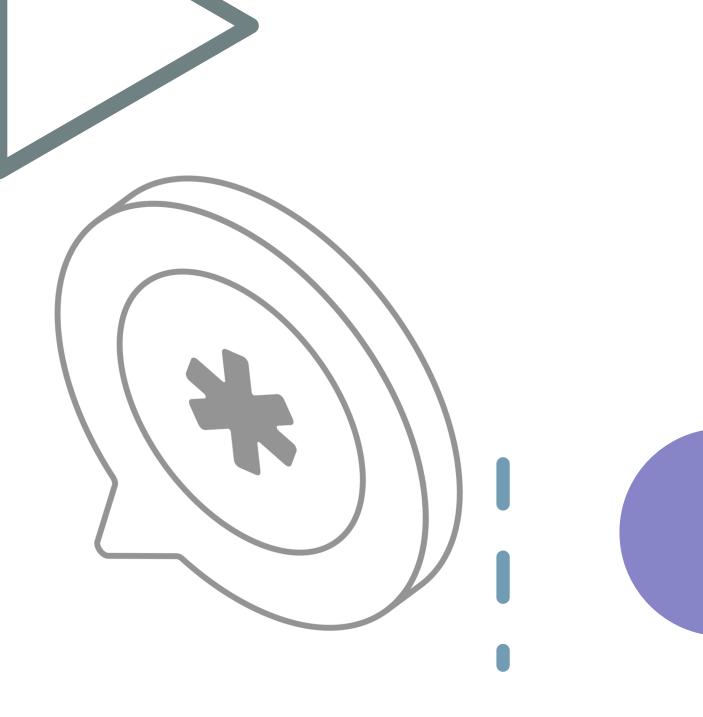

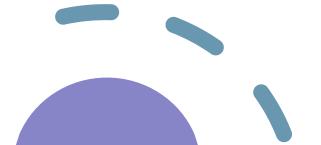

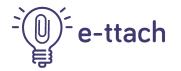

# Frequently Asked Questions

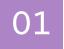

### Does E-ttach work on all forms?

Yes, most List pages and Master Data, like Purchase Orders, Vendors, Customers, Invoices, Expenses, Credit & Collections, Sales orders, Projects, and more! You do need the Enterprise or Extra license to use E-ttach on all forms. Currently, drag and drop and standard attachments functionality is not available on Workspaces.

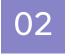

Which versions of D365 F&O is it compatible with?

10.0.8 Update 32 or higher

# 03

### What is the difference between Freebie & Enterprise?

Freebie is our free version that is limited to only Vendors, PO's and Invoices. Preview docs you see on the side are limited to the most recent 3 attachments, and uploads are capped at 10mb - Enterprise is unrestricted (unless restricted by your organisational policies).

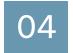

### Can I upgrade from the Free version later?

Yes, that is no problem – but you won't benefit from the feature enhancements we release from time to time. Simply purchase a license and we will update your version remotely to activate the additional features on your side.

# 05

### What if there is a conflict or error? Is it easy to disable?

Yes! You can disable e-ttach immediately in the parameters. In ettach section of the Document management parameters you can select 'Disabled' from the Drag Drop Functionality dropdown which will disable the code for all users on the instance.

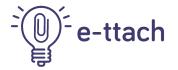

# Frequently Asked Questions

### Can I drag & drop, and preview, email file types?

Yes! For D365 F&O, only with E-ttach! You are able to preview .eml and .msg files on screen without having to download first.

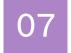

06

### Do I need a license per environment/company/region?

Once license covers all environments and regional installations, providing they are on the same Tenant.

## 08 How do I install E-ttach?

E-ttach is provided as a package in a zip file, along with activation instructions, and is installed as per any other customisation or ISV.

Microsoft no longer allow installing individual packages directly into a UAT/TEST environment so it needs to be included in what is called an "All in one" package which contains all customisations together, which your in-house technical team or partner will be used to doing.

https://learn.microsoft.com/en-us/dynamics365/fin-ops-core/dev-itpro/dev-tools/aio-deployable-packages

### 09 Can Elysian2 see or access our files?

No! All files and notes are secured on <u>your</u> tenant and do not go via our servers in any way! E-ttach uses same methods and document handling upload and storage security provided by Microsoft.

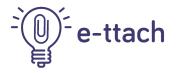

# Declicking Dynamics – one file at a time!

E-ttach is a valuable and cost-effective software solution that provides users with enhanced functionality, improved efficiency, and an easy-to-use interface. With three versions to choose from, there is a version of E-ttach for every organisation.

Whether you are looking to reduce data entry time, eliminate errors, or simply streamline your workflows, E-ttach can help you achieve your goals. **Contact us or your Microsoft Partner today** to learn more and start boosting your productivity, and streamline your workflows.

Contact: info@elysian2.com

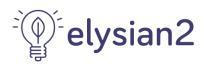